## Completion Reports: Carryover for Site-Based Funding Applications

**LEAs/External Users** QUICK REFERENCE GUIDE

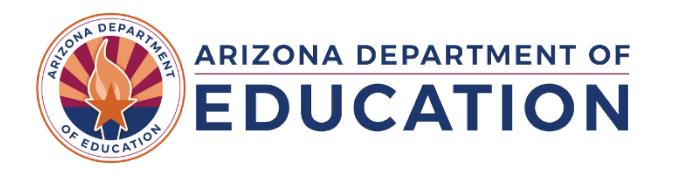

*Completion Reports: Carryover for Site-Based Funding Applications*

## **Completion Report Process for Site-Based Funding Applications**

- *The completion report process for all funding application types, including site-based applications (in which school sites have individual budgets within the application), is covered in detail in the user reference guides* **[Completion Report Course Material](https://gme.azed.gov/DocumentLibrary/ViewDocument.aspx?DocumentKey=2382583.0&inline=true)**
	- o **TIP:** All user Quick Reference Guides and other reference information is found in the **GME Document Library**
- **Completion Reports** for site-based **Funding Applications** *require the user to complete all completion report components in the grant section of the* **Sections** *page for each school site*

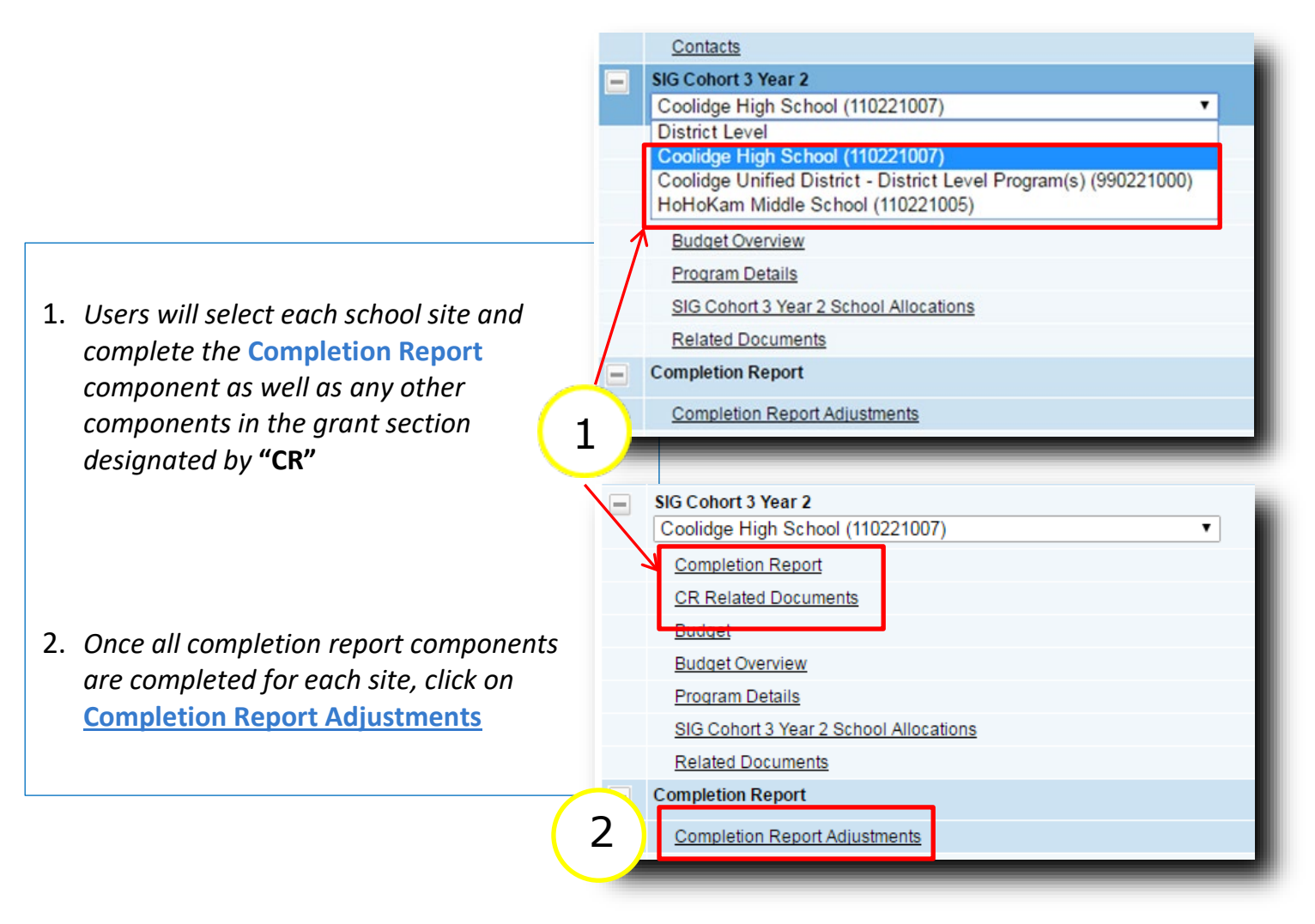

**Grants Management** 

## **Completion Report Adjustments Page and Carryover for Site-Based Funding Applications**

- Completion Reports for applications which are site-based **AND** which allow unexpended *funds to be carried over into the subsequent year's funding application require a process which differs from other completion reports*
	- o **TIP:** For grant-specific carryover information, please contact your program area specialist before completing the **Completion Report Adjustments** page

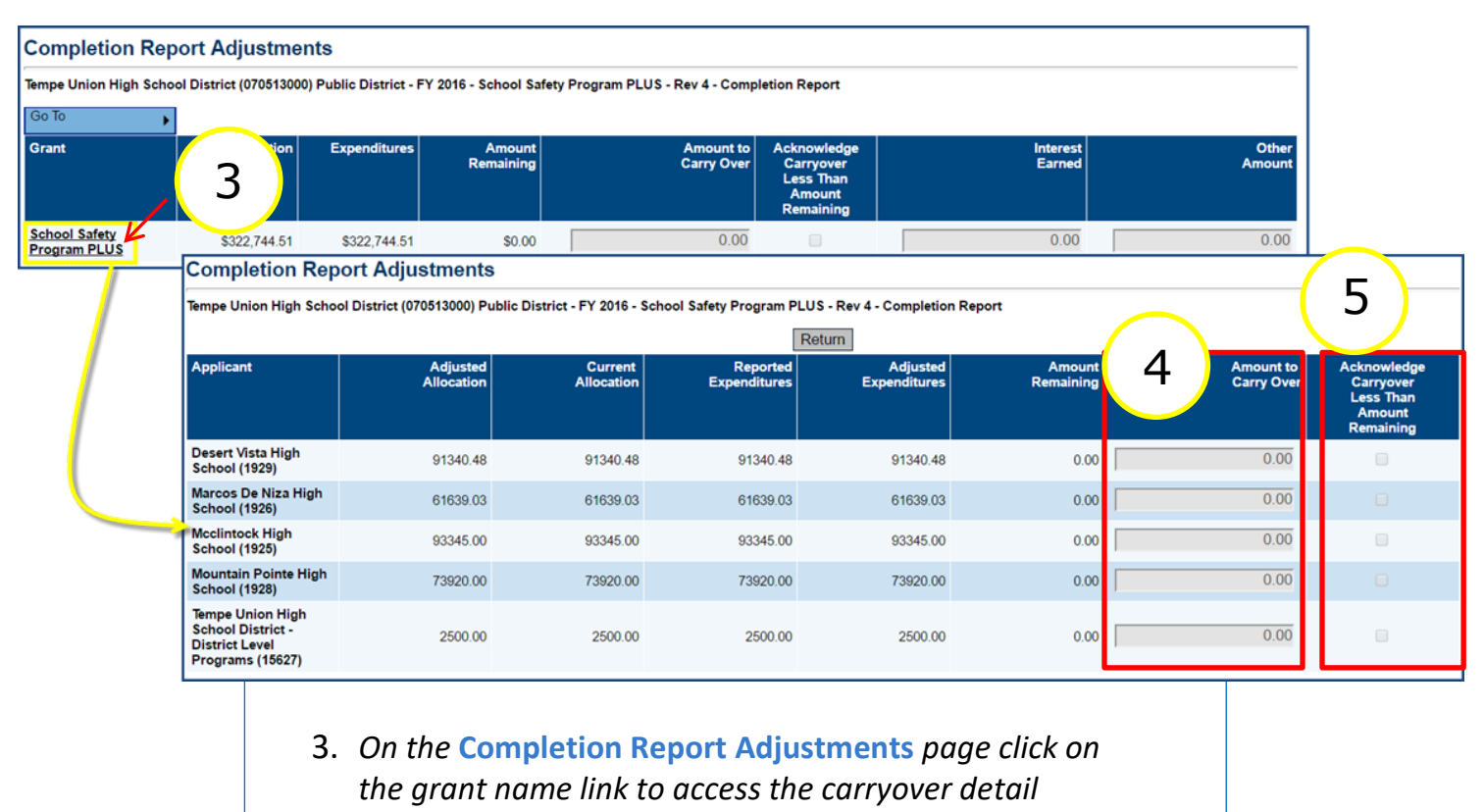

*screen*

- 4. *Enter carryover in the corresponding field for each site*  **Amount To Carry Over** *column*
- 5. *If carryover is less than the amount remaining or is \$0.00, check the box in the far right column*
- Ū. *Once complete, user will return to the main* **Sections** *page and change status per normal process to submit completion report to ADE program area for review*
	- o **TIP:** Reminder see the **GME Document Library** the user reference guides **Completion Reports in GME** and **Completion Report Quick Reference Guide**

**Grants** 

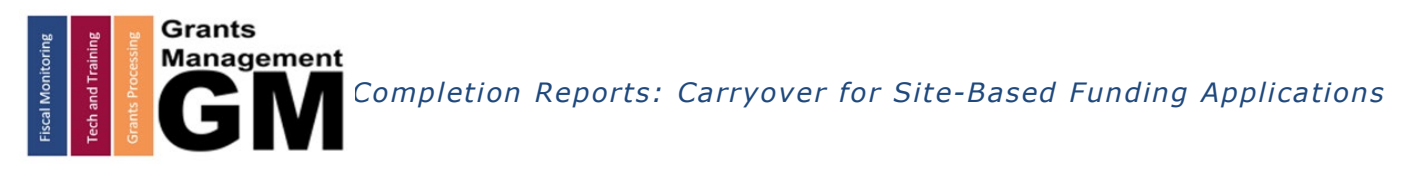

## Need Assistance?

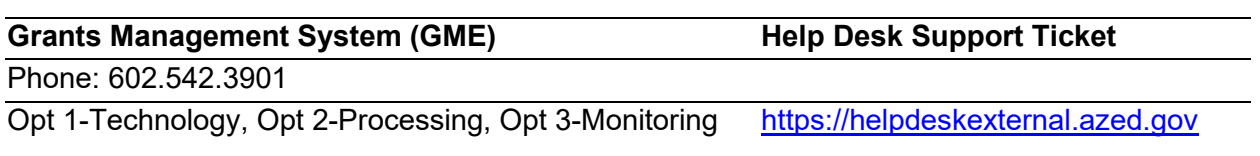